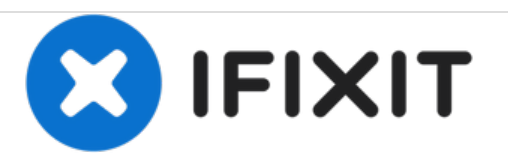

# **Canon PowerShot G1 X Buttons Replacement**

This guide will show how to successfully replace the buttons on the Canon Powershot G1X.

Written By: Benjamin Irvin Bunch

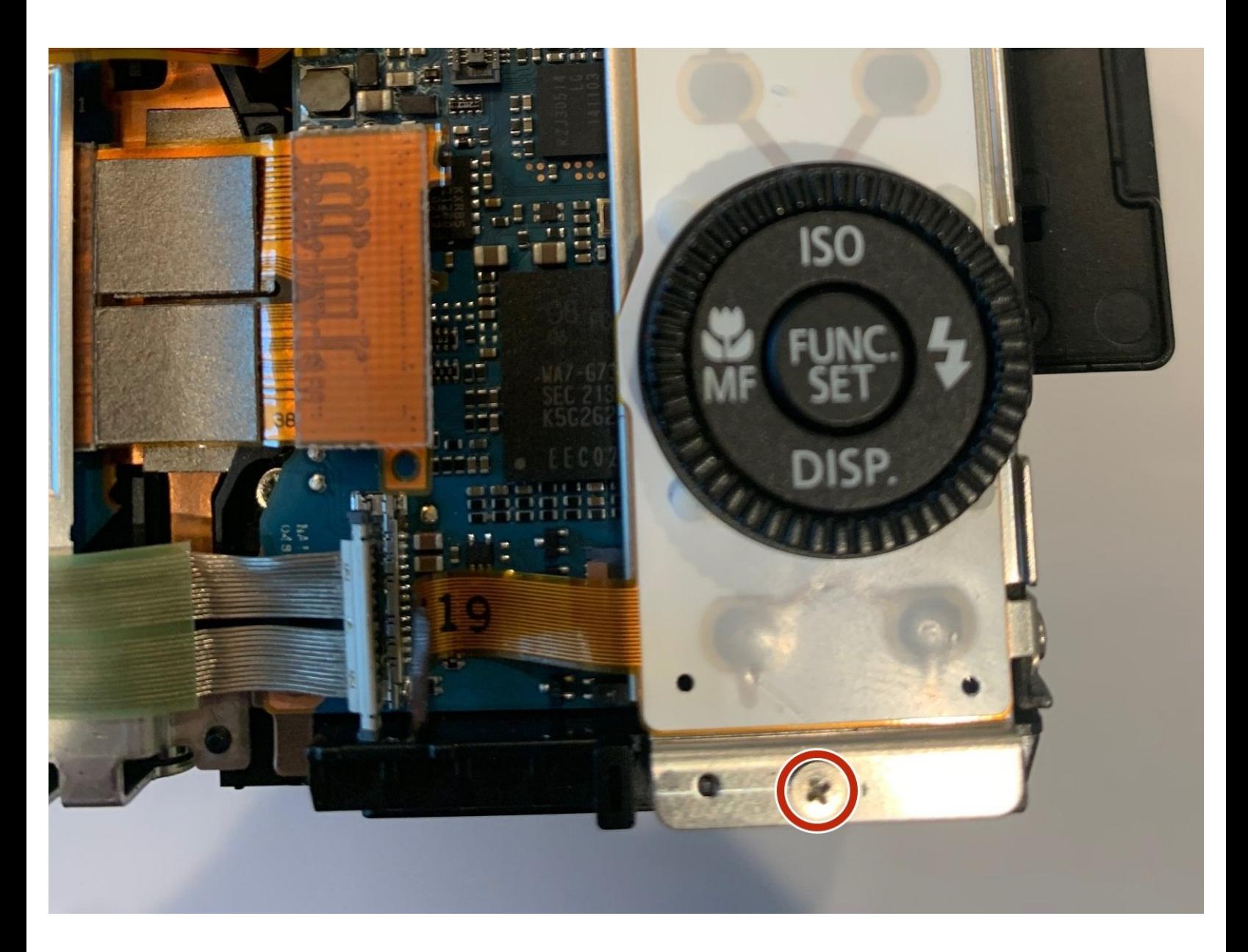

# **INTRODUCTION**

Be careful when removing each screw on this camera. Each screw has a specific location and they are different sizes. The best way to make sure that you do not lose or misplace any screws is by making a list of what screws you take out and where it was located.

# **TOOLS:**

- [Spudger](file:///Store/Tools/Spudger/IF145-002) (1)
- Phillips #000 [Screwdriver](file:///Store/Tools/Phillips-000-Screwdriver/IF145-030) (1)

#### **Step 1 — Back Camera Casing**

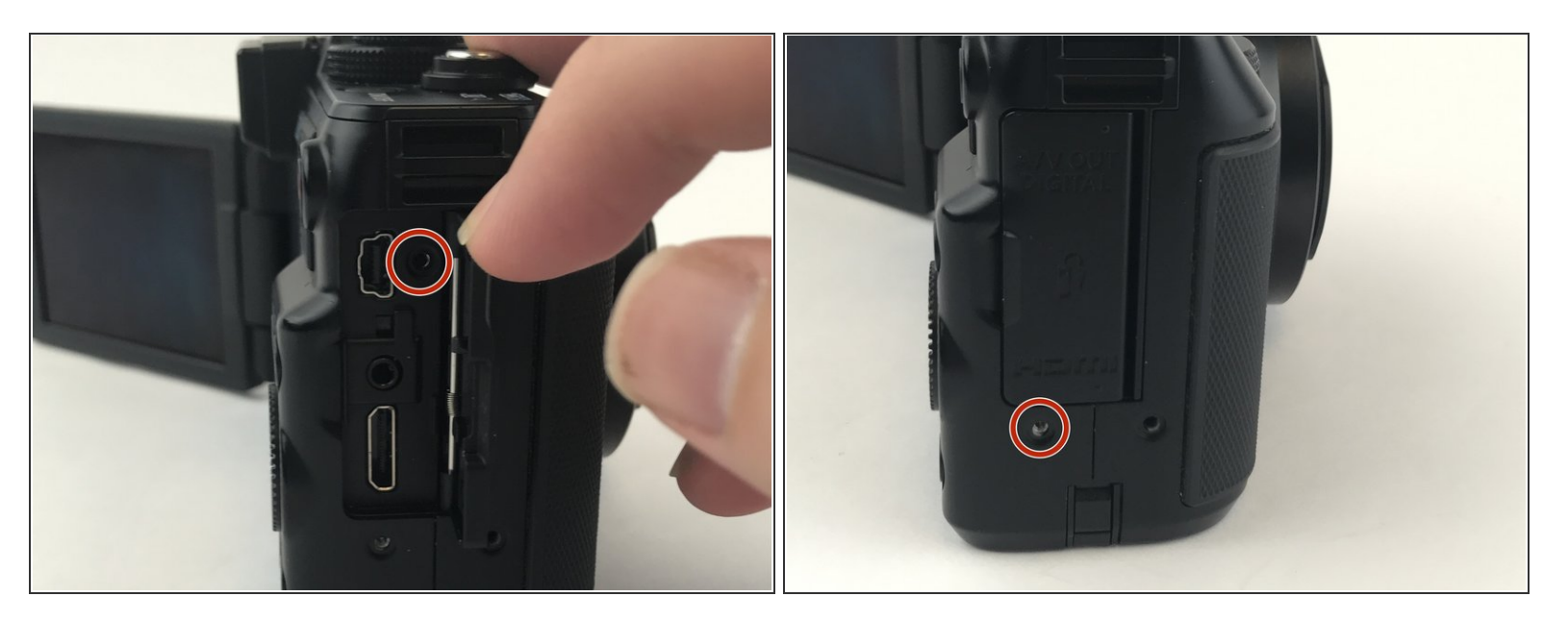

- To begin removing the back camera casing, unscrew the Phillips screw underneath the panel covering the USB connections on the side of the camera. Use a Phillips Head 00 screwdriver for this screw.  $\bullet$
- Remove the screw located directly beneath the USB cover located in the second photo. Use a Phillips Head 00 screwdriver for this screw.  $\bullet$

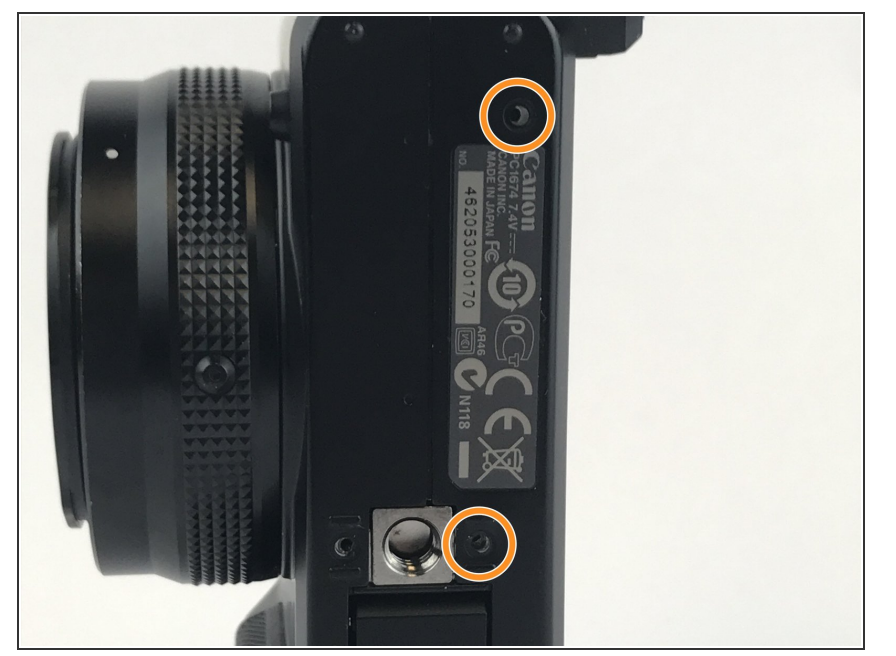

After removing the first screw flip to the bottom side of the camera and unscrew the two screws located toward the back side of the casing. The screw on the front side can be left in. Use a Phillips Head 00 screwdriver for both of these screws.  $\bullet$ 

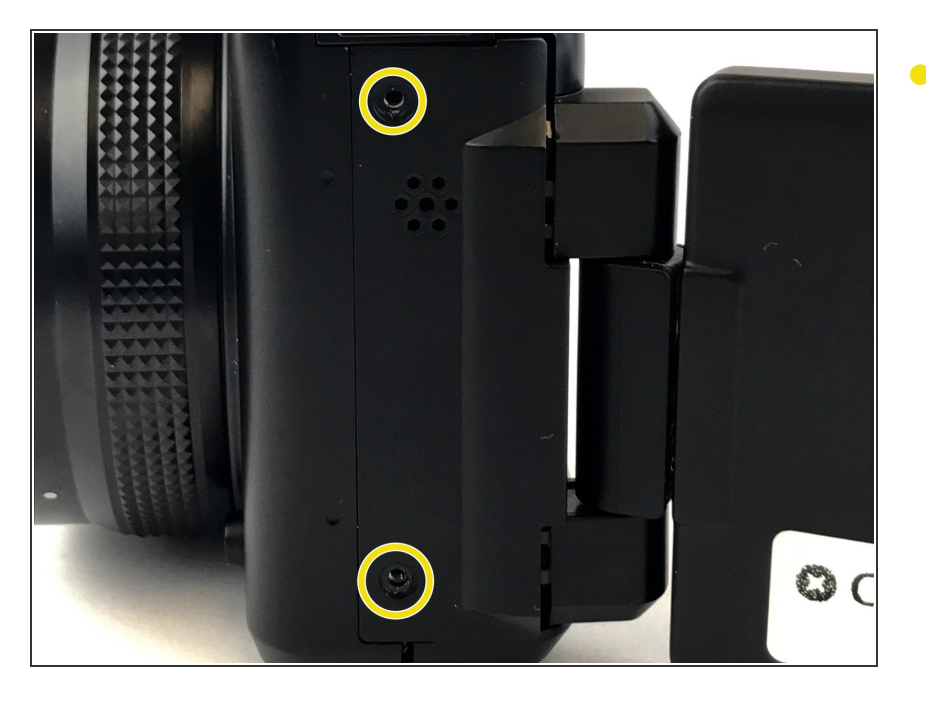

Now flip to the opposite side of the USB panel screw and unscrew the two screws holding the small speaker cover portion of the camera. Use a Phillips Head 00 screwdriver for both of these screws.  $\bullet$ 

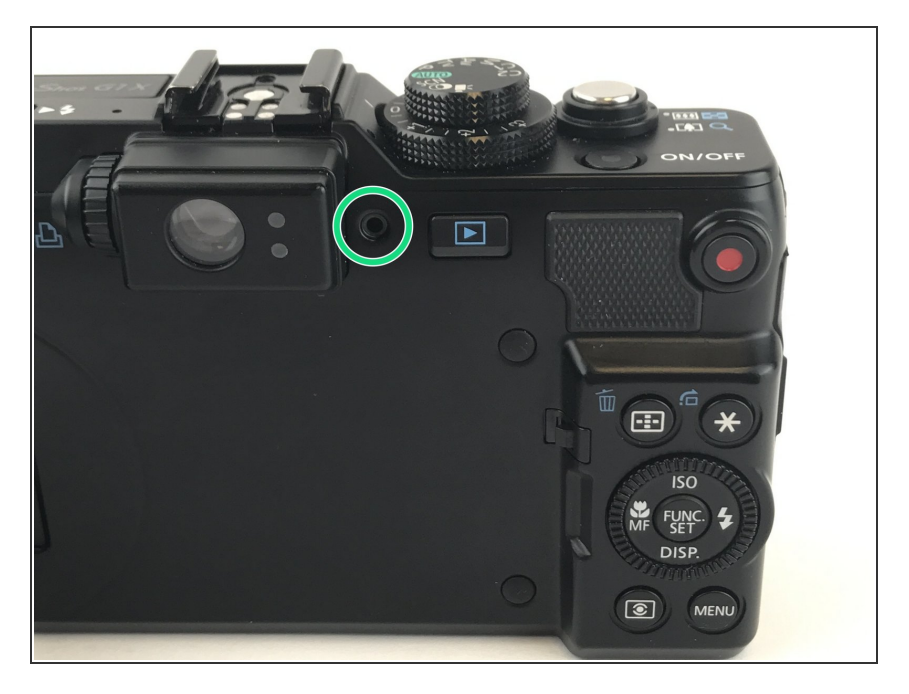

The last screw is located towards the top side of the back of the camera next to the view finder. Unscrew by using a Phillips Head 00 screwdriver.  $\bullet$ 

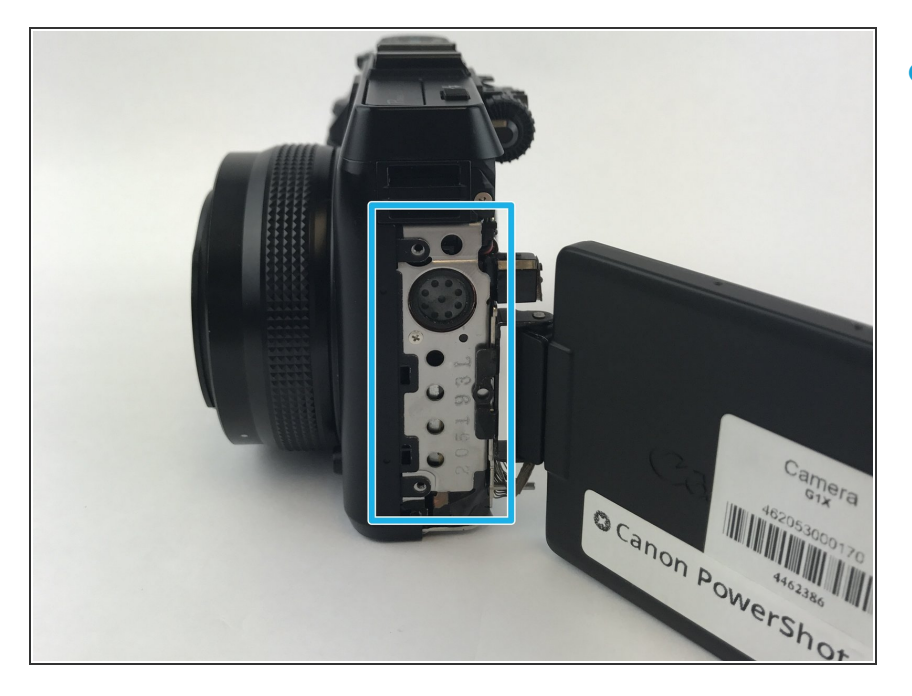

Remove the side panel covering the speaker by gently pulling it away from the camera. You can also use spudgers to create a lever to help remove the panel.  $\bullet$ 

#### **Step 6**

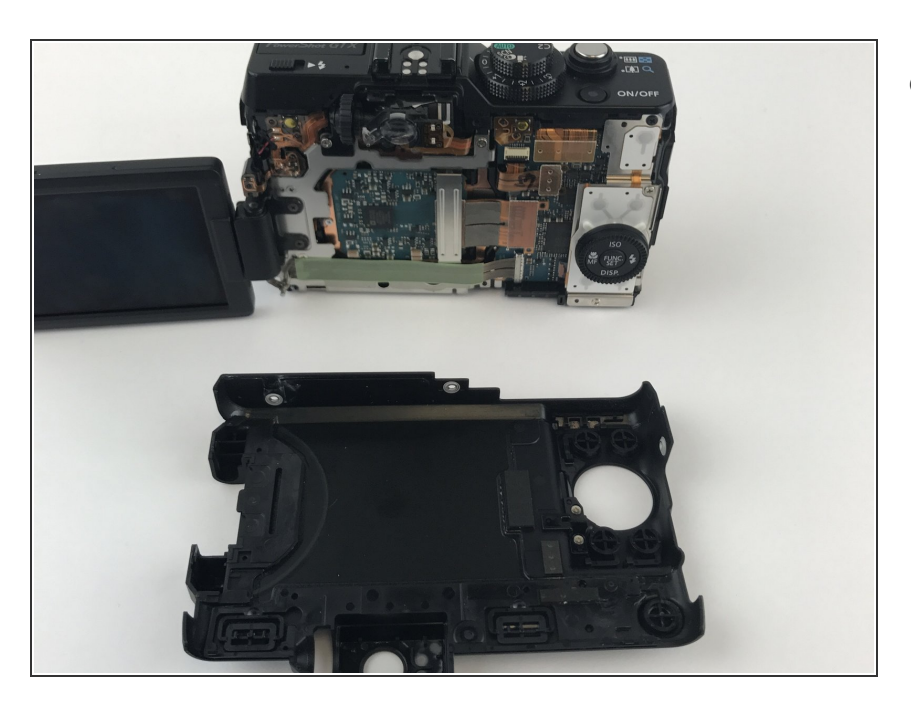

Remove the back casing by gently pulling. You could also use spudger to create a lever to help pry it off.  $\bullet$ 

#### **Step 7 — Buttons**

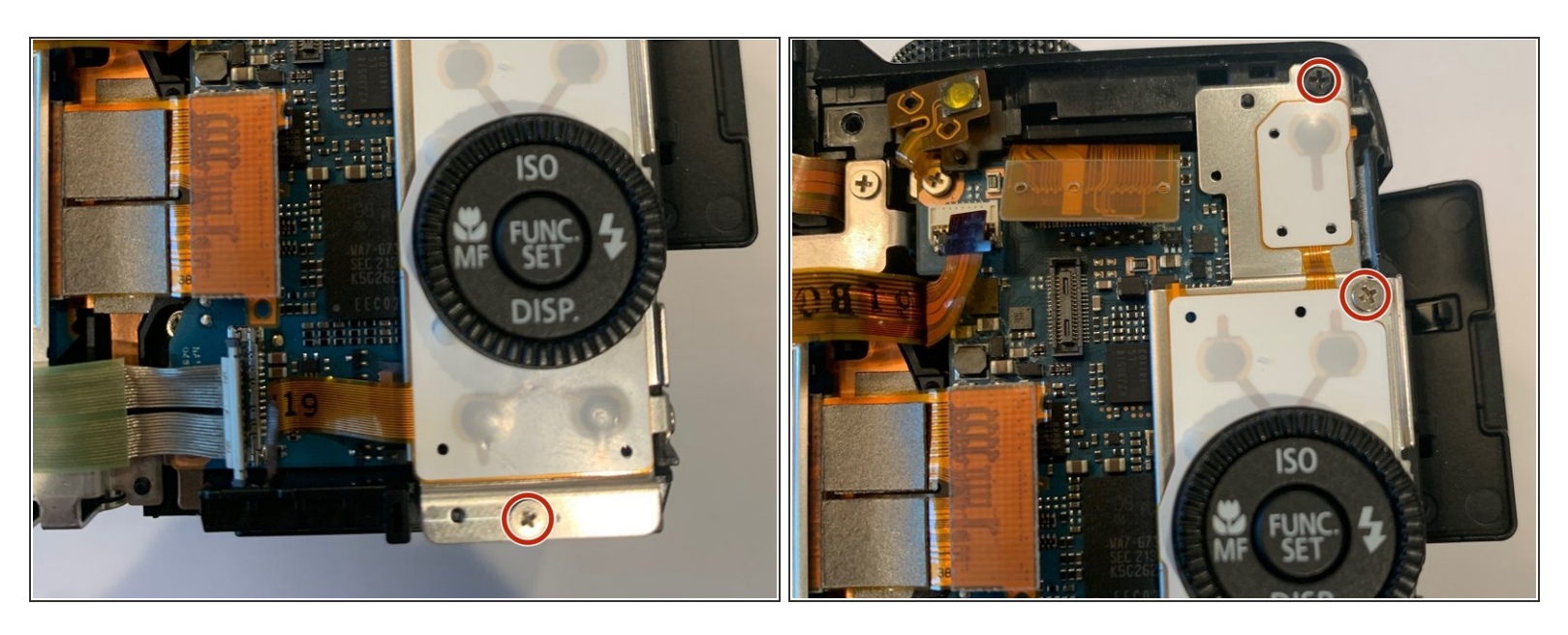

Remove the two screws above the buttons followed by the screw on the bottom, using a Phillips #00 screwdriver.  $\bullet$ 

## **Step 8**

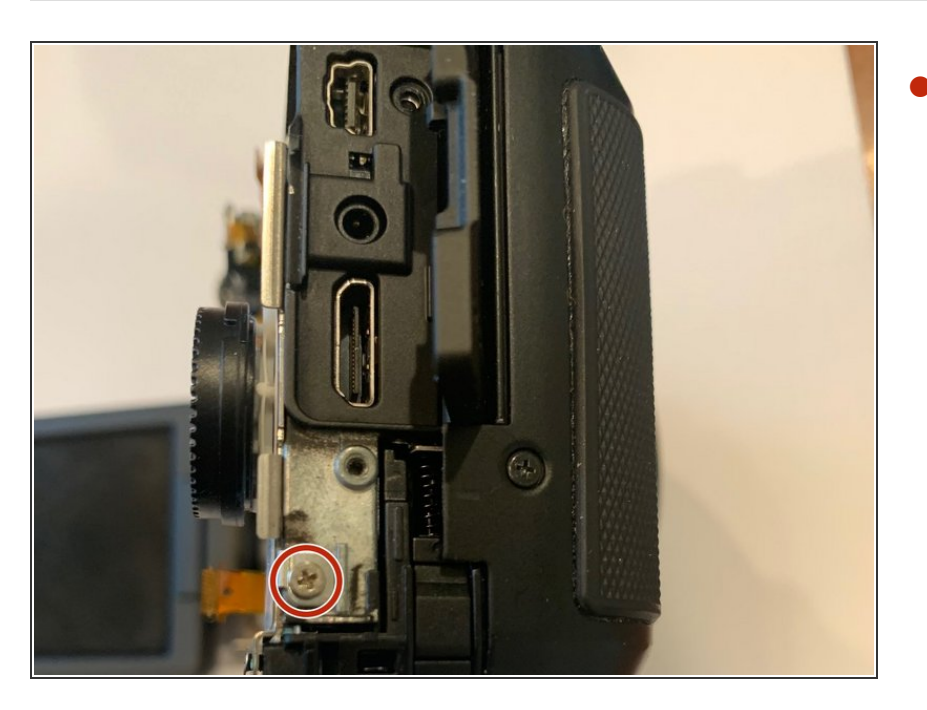

Remove the screw on the side of the buttons using a Phillips #00 screwdriver.  $\bullet$ 

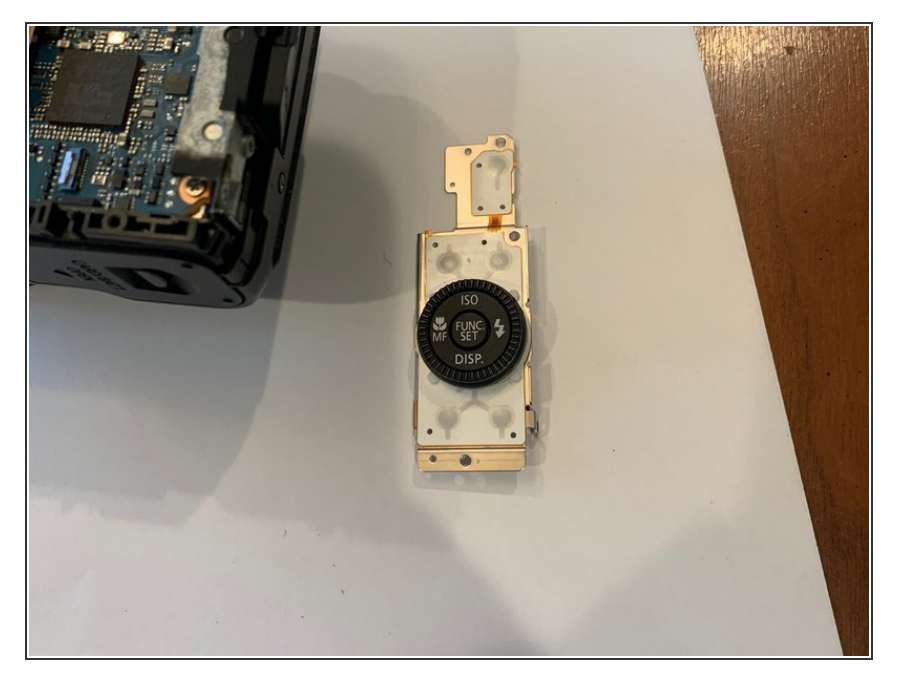

Gently remove buttons by hand, once all of the screws holding the buttons in are removed.  $\bullet$ 

To reassemble your device, follow these instructions in reverse order.